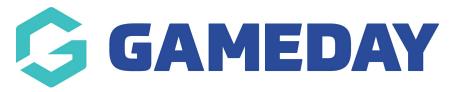

# **Getting Started | FAQs**

Last Modified on 05/03/2024 3:40 pm AEDT

### How do I log in to GameDay?

To login to GameDay as an administrator, you first need to have been granted access to the relevant database. If you are unsure whether you have access to a database, please contact an existing database administrator for your organisation.

If you have been granted access to a database, you can log in to GameDay here using the email address and password you created when you were initially set up as an administrator.

# How do I get access to my GameDay database if there are no other administrators in the organisation?

If your GameDay database has been recently created and doesn't yet have any administrators, it is likely that you have either been given a project or sales contact at GameDay, who can organise this type of access for you. If you are unsure of your contact at GameDay, please contact us here.

#### How do I reset my password?

You can reset your password as an administrator by clicking here, then using the 'Forgot?' button and entering your email address. This will send an email to your inbox if your account is active, where you can set a new password to log in.

#### I'm new to the platform, where should I begin?

To help you get started, take a look at the Resource Centre (the question mark icon in the bottom-right corner), which has a range of onboarding guides to get you up and running, whether you are looking to set up membership registrations, manage events, run reports, manage your finances or use any of GameDay's other features.

## How do I change the email address used for my GameDay admin account?

If you need to start using a different email address to log in to GameDay, for security reasons, you will need to have a new admin account created for you by an existing administrator of your organisation using the new email address, then the admin account will need to be disabled. See below for help guides that step you through

granting and disabling admin access:

**Granting Admin Access** 

**Disabling Admin Access** 

## **Related Articles**